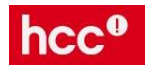

# Verkorte handleiding voor installeren voor :

- Pi-hole
- squid
- squidGuard
- shallalist

### # Pi-hole installeren

sudo curl -sSL https://install.pi-hole.net | bash Stel nu de DNS van je client in: IP adres van de Raspberry Pi

# # Raspbian OS updaten

sudo apt-get update sudo apt-get install locate -y sudo updatedb

# # squid installeren

sudo apt-get install squid sudo apt-get install squid3 sudo update-rc.d squid enable sudo updatedb

# # squid.conf aanpassen voor jouw netwerk

sudo cp /etc/squid/squid.conf /etc/squid/squid.conf.org sudo nano /etc/squid/squid.conf Pas deze regel aan voor jouw netwerk: acl localnet src 192.168.0.0/16 Activeer deze regels: http\_access allow localnet http\_port 3128

Voeg helemaal onderaan het bestand deze regel toe:

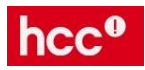

 url\_rewrite\_program /usr/bin/squidGuard Opslaan en nano afsluiten sudo service squid start

## # squidGuard installeren

sudo apt install squidguard sudo cp /etc/squidguard/squidGuard.conf /etc/squidguard/squidGuard.conf.org sudo squidGuard -C all sudo chown -R proxy:proxy /var/lib/squidguard/db sudo chown -R proxy:proxy /var/log/squidguard sudo chown -R proxy:proxy /usr/bin/squidGuard

### # shallalist blacklist installeren

sudo wget http://www.shallalist.de/Downloads/shallalist.tar.gz -P /home/pi/Downloads sudo tar -zxf /home/pi/Downloads/shallalist.tar.gz -C /home/pi/Downloads sudo cp /home/pi/Downloads/BL -R /var/lib/squidguard/db sudo chmod -R 755 /var/lib/squidguard/db/BL sudo chown -R proxy:proxy /var/lib/squidguard/db

#### # squid activeren met squidGuard

sudo squidGuard -C all sudo squid -k reconfigure sudo service squid reload sudo service squid restart

#### # Klaar om te testen

Stel nu de webbrowser van je client in om de proxy server te gebruiken: IP adres van de Raspberry Pi. Poort: 3128

Test met www.blokker.nl

Als alles goed is gegaan, zie je nu een webpagina met de melding dat deze website geblokkeerd is.